## Semiparametric Regression of Big Data in R

<span id="page-0-0"></span>Nathaniel E. Helwig

#### Department of Statistics University of Illinois at Urbana-Champaign

CSE Big Data Workshop: May 29, 2014

## Outline of Talk

- 1) Introduction to R
	- **o** Downloading R
	- **•** Basic calculations
	- **•** Using R functions
	- Object classes in R

- 2) High Performance Computing
	- **e** Limitations of R
	- **o** Optimized BLAS
	- Parallel computing
	- Big data issues
- 3) Flights Example
	- Reading data into R
	- **•** Parametric analysis
	- Nonparametric analysis
	- **•** Semiparametric analysis

- 4) Miscellaneous
	- El Niño example
	- **EEG** example
	- Twitter example
	- **•** Future work

## R = Free and Open-Source Statistics

R is a free and open-source software environment for statistics.

- **Created by Ross Ihaka and Robert Gentleman** (at the University of Auckland, New Zealand)
- Based on S language created by John Chambers (at Bell Labs)
- Currently managed by The R Project for Statistical Computing <http://www.r-project.org/>

You can freely download R for various operating systems:

- Mac
- **Windows**
- <span id="page-2-0"></span>**•** Linux

#### RStudio IDE

RStudio IDE is a free and open-source integrated development environment (IDE) for R.

- Basic R interface is a bit rough (particularly on Windows)
- RStudio offers a nice environment through which you can use R
- Freely available at <http://www.rstudio.com/>

You can freely download RStudio IDE for various operating systems:

- Mac
- **Windows**
- <span id="page-3-0"></span>**o** Linux

## Storing and Manipulating Values in R

Define objects  $x$  and  $y$  with values of 3 and 2, respectively:

- $> x=3$
- $> y=2$

Some calculations with the defined objects  $x$  and  $y$ :

 $> x+y$ [1] 5  $> x-y$  $[1] 1$  $> x \star y$ [1] 6  $> x/v$ [1] 1.5  $> x^{\wedge}y$ [1] 9  $> x == v$ [1] FALSE

<span id="page-4-0"></span>Warning: R is case sensitve, so  $x$  and  $x$  are not the same object.

#### Some Basic R Functions

```
Define objects x and y:
```
 $> x=c(1,3,4,6,8)$  $>$  y=c(2,3,5,7,9)

Calculate the correlation:

 $>$  cor(x, y) [1] 0.988765

Calculate the covariance:

 $>$  cov(x, y) [1] 7.65

#### Combine as columns

```
> cbind(x, y)
```
x y  $[1, 1 1 2]$ [2,] 3 3 [3,] 4 5 [4,] 6 7 [5,] 8 9

#### Combine as rows

<span id="page-5-0"></span> $>$  rbind(x, y)  $\lceil$ , 1]  $\lceil$ , 2]  $\lceil$ , 3]  $\lceil$ , 4]  $\lceil$ , 5] x13468 v 2 3 5 7 9

## Object-Oriented Style Programming

R is an object-oriented language, where an "object" is a general term.

Any R object  $\mathfrak X$  has an associated "class", which indicates the type of object that  $\mathfrak X$  represents.

- S3 classes: simple naming convention used by most R packages
- S4 classes: more advanced (true) object-oriented class system

Overall idea of object-oriented style programming:

- Some R functions are only defined for a particular class of input  $\mathfrak X$
- <span id="page-6-0"></span>Other R functions perform different operations depending on the class of the input object  $\mathfrak{X}$ .

#### Some Basic R Classes

```
numeric class:
> x=c(1,3,-2)> x
[1] 1 3 -2> class(x)
[1] "numeric"
```
integer class:  $>$  x=c(1L, 3L, -2L)  $> x$  $[1] 1 3 -2$ > class(x) [1] "integer"

character class:

```
> x=c("a","a","b")
> x[1] "a" "a" "b"
> class(x)
[1] "character"
```

```
factor class:
> x=factor(c("a","a","b"))
> x[1] a a b
Levels: a b
> class(x)
[1] "factor"
```
#### Some More R Classes

```
matrix class:
```

```
> x=c(1,3,-2)> y=c (2, 0, 7)
> z = \text{cbind}(x, y)> 7x y
[1, 1 1 2][2, 1, 3, 0][3, 1 -2 7> class(z)
[1] "matrix"
```
<span id="page-8-0"></span>data.frame class:  $> x=c(1,3,-2)$  $>$  y=c("a","a","b")  $> z = data.frame(x, y)$  $> 7$ x y 1 1a 2 3a  $3 -2 h$ > class(z) [1] "data.frame"

## Two Major Limitations of R

R is great for statistics and data visualization, but. . .

- <sup>1</sup> R is NOT optimized for parallel computing
	- Default build uses single-threaded BLAS
	- Default build has no parallel computing ability

- <span id="page-9-0"></span>2 R reads all data into virtual memory
	- Default build can NOT read data from file on demand
	- Need to buy more RAM??

## Linking R to Faster BLAS

R's standard BLAS library is very stable, but single-threaded.

Can link R to optimized BLAS. Popular choices include:

- OpenBLAS: http://www.openblas.net/ ATLAS: http://math-atlas.sourceforge.net/
- MKL: https://software.intel.com/en-us/intel-mkl

For your particular OS and BLAS combination, instructions to link to R can (typically) be found on someone's blog. . . Google it

<span id="page-10-0"></span>• OpenBLAS is simple to link to R on Unbuntu (I've heard)

### Linking R to Faster BLAS in Mac OS

Mac OS comes with veclib BLAS, which are simple to link to R. ● Supported by Apple's Accelerate Framework

#### In R 2.15 and before, input the following into Terminal:

cd /Library/Frameworks/R.framework/Resources/lib ln -sf libRblas.vecLib.dylib libRblas.dylib

#### In  $R$  3.0 and above, libRblas.  $vec$ ib.dylib is not included with the R download, but you can still link to  $vec$ Lib by replacing libRblas.vecLib.dylib with

<span id="page-11-0"></span>/System/Library/Frameworks/Accelerate.framework/Frameworks/vecLib.framework/Versions/Current/libBLAS.dylib

#### Linking R to Faster BLAS in Mac OS (example)

#### Example on MacBook Pro (2.53 GHz Intel Core 2 Duo, 4GB RAM):

- # with R's standard BLAS
- > set.seed(123)
- $>$  x=matrix(rnorm(10^6),10^4,100)
- $>$  system.time({svd(x)})

user system elapsed

0.798 0.008 0.827

- # with Apple's vecLib BLAS
- > set.seed(123)
- $>$  x=matrix(rnorm(10^6),10^4,100)
- $>$  system.time({svd(x)})

<span id="page-12-0"></span>user system elapsed

0.574 0.013 0.589

## Parallel/Multicore Computing Packages

R has many add-on packages for parallel computing:

- **•** multicore: basic multicore/parallel processing
- Rmpi: interface (wrapper) to message-passing interface
- **o** snow: Simple Network Of Workstations
- **•** snowfall: interface (wrapper) to snow
- Note that there are several others too (see link below)

<span id="page-13-0"></span>http://cran.r-project.org/web/views/HighPerformanceComputing.html

#### Parallel Package Comparisons

#### Helpful table from Schmidberger et al. (2009):

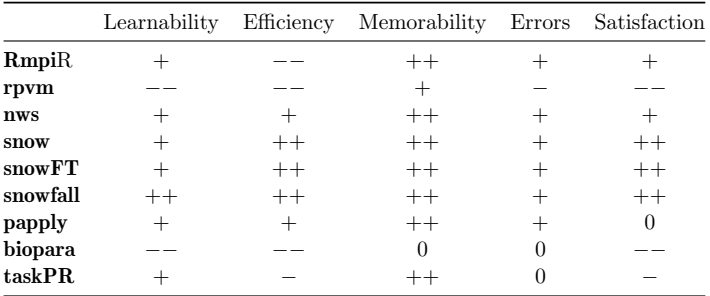

Table 3: Assessment of the usability of the R packages for computer clusters (ranging from  $++$  to  $--$ ).

#### responsive in order to get optimal resource utilization. Both aspects and stable,  $++$  is good (well-developed and stable)

<span id="page-14-0"></span> $--$  is bad (under-developed and unstable).

## $R \neq B$ ig Data Software

R is NOT a big data software

- R holds all objects in virtual memory
- R has implicit memory limits
- Maximum array dimension:  $2^{31} 1 \approx 2 \times 10^9$

Address space memory limits (for all objects) are system-specific

- **Windows** 
	- 32-bit: 2Gb OS-imposed limit
	- 64-bit: 8Tb OS-imposed limit
- <span id="page-15-0"></span>Unix
	- 32-bit: 4Gb OS-imposed limit
	- 64-bit: "essentially infinite" (e.g., 128Tb for Linux on x86\_64 cpus)

## Some Notes on bigmemory Package

The bigmemory package features the  $big$  matrix object class.

- $\bullet$  Points to data structure in  $C_{++}$
- big.matrix objects are *call by reference*, so need special analysis functions (typical R objects are call by value)
- **•** biganalytics and bigtabulate packages provide analysis functions for big.matrix objects

Uses standard  $C_{++}$  data structures:

<span id="page-16-0"></span>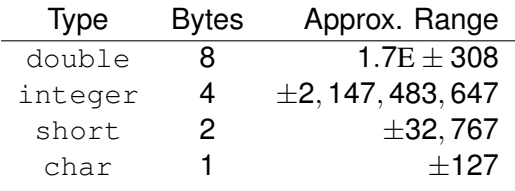

### Airline On-Time Performance

From Statistical Computing and Statistical Graphics 2009 Data Expo, *American Statistical Association* http://stat-computing.org/dataexpo/2009/

Full data set contains flight arrival/departure details for all US commercial flights from October 1987 to April 2008.

- Have 29 variables about arrival/departure
- Have about 120 million records (flights)
- <span id="page-17-0"></span>Data size: 12GB

We will focus on data from 2003–2008 (approximately 4GB).

## Big Data Problems and Solutions

#### Problem:

With 4GB of RAM, how can I even get the 4GB of data into R??

#### Solution 1:

Preprocess the data outside of R, and input the (smaller) subset of data you want to analyze in R.

#### Solution 2:

<span id="page-18-0"></span>You could use the  $\frac{b}{q}$  matrix function from  $b$ iqmemory package (can read data from memory or file, so you can exceed RAM)

## Simple BASH Preprocessing (via awk)

#### Shell script that finds all flights with non-missing data and 1–120 minute delays (and a valid departure time):

```
#!/bin/bash
# flights.sh
#
#
# Created by Nathaniel E. Helwig on 5/20/14.
# Copyright 2014 University of Illinois. All rights reserved.
cd "/Users/Nate/Desktop/CSE_2014/Rcode/data/"
pr \star.csv | cut -d "," -f1,2,5,15,16 | \
  awk -F, '(!/Year/) && (!/NA/) && ($4 > 0) && ($4 <= 120) && ($5 > 0) && ($5 <= 120) \
          \{ if (length(53) == 3 \&amp; subset r(53, 2, 2) <= 59) \} \print $1", "$2", "substr($3,1,1)", "$4", "$5 \
            \} else if(length($3)==4 && substr($3,1,2) <=24 && substr($3,3,2) <=59) { \
               print $1","$2","substr($3,1,2)","$4","$5 \
            } \
          }' > flights.csv
```

```
wc -l flights.csv
```
#### <span id="page-19-0"></span>Saves Year, Month, DepHour, DepDelay, and ArrDelay in file flights.csv; then prints number of lines in flights.csv

## Reading Flights Data into R (first time)

#### First we need to open R and load the big packages:

```
> library(bigmemory) # ver 4.4.6
Loading required package: bigmemory.sri
Loading required package: BH
bigmemory >= 4.0 is a major revision since 3.1.2; please see packages
biganalytics and and bigtabulate and http://www.bigmemory.org for more information.
> library(biganalytics) # ver 1.1.1
> library(biglm) # ver 0.9-1
Loading required package: DBI<br>> library(bigsplines) \# ver 1.0-1
> library(bigsplines)
```
#### First time you read-in data use read.big.matrix function:

```
> mypath="/Users/Nate/Desktop/CSE_2014/Rcode/data/"
> flights<-read.big.matrix(filename=paste(mypath,"flights.csv",sep=""),
                           col.names=c("Year","Month","DepHour","DepDelay","ArrDelay"),
                           type="short",backingfile="flights.bin",backingpath=mypath,
                           descriptorfile="flights.desc")
```
#### <span id="page-20-0"></span>and create a backingfile and descriptorfile for later read-ins.

## Reading Flights Data into R (another time)

#### Look at data we just read-in:

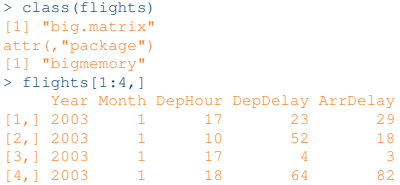

#### When you reread-in the data, use attach.big.matrix function:

```
> library(bigmemory)
> mypath="/Users/Nate/Desktop/CSE_2014/Rcode/data/"
> flights<-attach.big.matrix("flights.desc",backingfile="flights.bin",backingpath=mypath)
> flights[1:4,]
     Year Month DepHour DepDelay ArrDelay
[1,] 2003 1 17 23 29
[2,] 2003 1 10 52 18
\begin{array}{ccccccc}\n [3, & & 2003 & & 1 & & 17 & & 4 & & 3 \\
 [4, & & 2003 & & 1 & & 18 & & 64 & & 82\n\end{array}[4, 1, 2003]
```
#### Some Descriptive Statistics

```
# print data dimensions and column names
> dim(flights)
[1] 11157390 5
> colnames(flights)
[1] "Year" "Month" "DepHour" "DepDelay" "ArrDelay"
# look at variable ranges
> apply(flights,2,range)
    Year Month DepHour DepDelay ArrDelay
[1, 1, 2003 \t 1 \t 1 \t 1][2,] 2008 12 24 120 120
# look at variable means
> apply(flights,2,mean)
     Year Month DepHour DepDelay ArrDelay
2005.690344 6.518229 14.691607 28.984666 27.382003
```

```
# look at correlation between DepDelay and ArrDelay
> cor(flights[,4],flights[,5])
[1] 0.8635188
```
Nathaniel E. Helwig (University of Illinois) [Semiparametric Regression of Big Data in R](#page-0-0) CSE Big Data Workshop  $\blacksquare$  Slide 23

# Simple Linear Regression (SLR) Model

The simple linear regression model has the form

$$
y_i = \mu + \beta x_i + \epsilon_i
$$
 or  $y = X\beta + \epsilon$ 

for  $i \in \{1, \ldots, n\}$  where

• 
$$
y = (y_1, \ldots, y_n)'
$$
 with  $y_i \in \mathbb{R}$ 

- $\mu \in \mathbb{R}$  is the regression intercept
- $\mathbf{0} \in \mathbb{R}$  is the regression slope and  $\mathbf{\beta} = (\mu, \beta)'$
- $x_i \in \mathbb{R}$  is the predictor for the *i*-th observation
- $X = \begin{bmatrix} 1_n, x \end{bmatrix}$  is the design matrix with  $x = (x_1, \ldots, x_n)^t$

<span id="page-23-0"></span>• 
$$
\epsilon = (\epsilon_1, ..., \epsilon_n)'
$$
 with  $\epsilon_i \stackrel{\text{iid}}{\sim} N(0, \sigma^2)$ 

 $\hat{\boldsymbol{\beta}} = (\mathbf{X}'\mathbf{X})^{-1}\mathbf{X}'\mathbf{y} \sim \text{N}(\boldsymbol{\beta}, \sigma^2(\mathbf{X}'\mathbf{X})^{-1})$ 

## SLR of Full Flights Data

#### Predict ArrDelay from DepDelay:

```
# fit big linear regression model (using big.matrix interface)
> linmod=biglm.big.matrix(ArrDelay~DepDelay,data=flights)
> linsum=summary(linmod)
> linsum
Large data regression model: biglm(formula = formula, data = data, ...)
Sample size = 11157390Coef (95% CI) SE p
(Intercept) 3.0798 3.0683 3.0913 0.0058 0
DepDelay 0.8384 0.8382 0.8387 0.0001 0
> linsum$rsq
[1] 0.7456648
```
ArrDelay \ = 3*.*0798 + 0*.*8384(DepDelay)

<span id="page-24-0"></span> $R^2 = 0.7456648$ 

#### Plot Full SLR Results

Plot regression line with 95% pointwise confidence interval:

<span id="page-25-0"></span>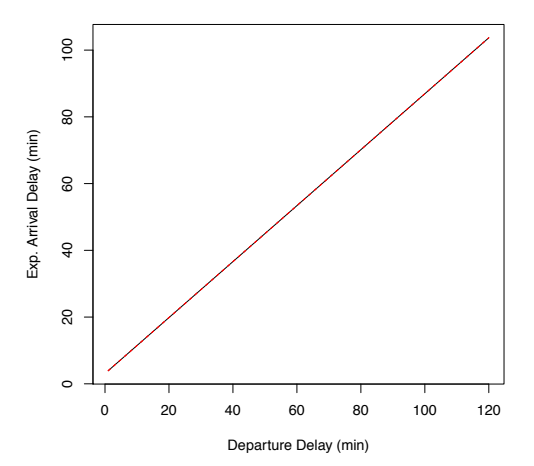

#### R Code for Full SLR Plot

- # create prediction function
- > newdata=data.frame(DepDelay=seq(1,120,length=200),ArrDelay=rep(0,200))
- > linpred=predict(linmod,newdata,se.fit=TRUE,make.function=TRUE)
- > yhat=linpred[[1]](newdata\$DepDelay)
- > yhatse=sqrt(diag(linpred[[2]](newdata\$DepDelay)))

```
# plot regression line with pointwise confidence intervals
> x11 (width=6, height=6)
> plot(newdata$DepDelay,yhat,type="l",
+ xlab="Departure Delay (min)",
      ylab="Exp. Arrival Delay (min)")
> lines(newdata$DepDelay,yhat+2*yhatse,lty=2,col="red")
> lines(newdata$DepDelay,yhat-2*yhatse,lty=2,col="red")
```
#### SLR of Random Subset of Flights Data

#### Predict ArrDelay from DepDelay using 10<sup>6</sup> observations:

```
# get subset of data
> set.seed(123)
> subidx=sample.int(nrow(flights),10^6)
> flightsub=as.data.frame(flights[subidx,])
 # fit big linear regression model (using biglm)
> linmods=biglm(ArrDelay~DepDelay,data=flightsub)
> linsums=summary(linmods)
 # compare solutions
> linsum
Large data regression model: biglm(formula = formula, data = data, ...)
Sample size = 11157390
             Coef (95% CI) SE p
(Intercept) 3.0798 3.0683 3.0913 0.0058 0
DepDelay 0.8384 0.8382 0.8387 0.0001 0
> linsums
Large data regression model: biglm(ArrDelay ~ DepDelay, data = flightsub)
Sample size = 1000000Coef (95% CI) SE p
(Intercept) 3.0852 3.0468 3.1236 0.0192 0
DepDelay 0.8378 0.8369 0.8388 0.0005 0
```
## Multiple Linear Regression (MLR) Model

The multiple linear regression model has the form

$$
y_i = \mu + \sum_{j=1}^p \beta_j x_{ij} + \epsilon_i
$$
 or  $y = X\beta + \epsilon$ 

for  $i \in \{1, \ldots, n\}$  where

• 
$$
y = (y_1, \ldots, y_n)'
$$
 with  $y_i \in \mathbb{R}$ 

- $\mu \in \mathbb{R}$  is the regression intercept
- $\rho_j \in \mathbb{R}$  is the *j*-th predictor's slope and  $\beta = (\mu, \beta_1, \dots, \beta_p)'$
- $x_{ii} \in \mathbb{R}$  is the *j*-th predictor for the *i*-th observation
- $\mathbf{X} = [\mathbf{1}_n, \mathbf{x}_1, \dots, \mathbf{x}_p]$  is the design matrix with  $\mathbf{x}_i = (x_{1i}, \dots, x_{ni})^{\prime}$

<span id="page-28-0"></span>• 
$$
\epsilon = (\epsilon_1, ..., \epsilon_n)'
$$
 with  $\epsilon_i \stackrel{\text{iid}}{\sim} N(0, \sigma^2)$ 

 $\hat{\boldsymbol{\beta}} = (\mathbf{X}'\mathbf{X})^{-1}\mathbf{X}'\mathbf{y} \sim \mathrm{N}(\boldsymbol{\beta}, \sigma^2(\mathbf{X}'\mathbf{X})^{-1})$ 

#### MLR of Full Flights Data

#### Predict ArrDelay from Year, Month, DepHour, and DepDelay:

```
# fit big linear regression model (using big.matrix interface)
> mlrmod=biglm.big.matrix(ArrDelay~Year+Month+DepHour+DepDelay,data=flights)
> mlrsum=summary(mlrmod)
> mlrsum
Large data regression model: biglm(formula = formula, data = data, ...)
Sample size = 11157390
Coef (95% CI) SE p
(Intercept) -417.8778 -427.3628 -408.3928 4.7425 0
Year 0.2069 0.2022 0.2116 0.0024 0
Month 0.0172 0.0150 0.0194 0.0011 0
DepHour 0.4260 0.4242 0.4278 0.0009 0
DepDelay 0.8254 0.8251 0.8257 0.0001 0
> mlrsum$rsq
[1] 0.750886
```

```
ArrDelay \ = 417.8778 + 0.2069(Year) + 0.0172(Month)
             + 0.4260(DepHour) + 0.8254(DepDelay)
```
 $R^2 = 0.750886$ 

#### Plot Full MLR Results

Plot regression lines (with 95% CIs) at average covariate values:

<span id="page-30-0"></span>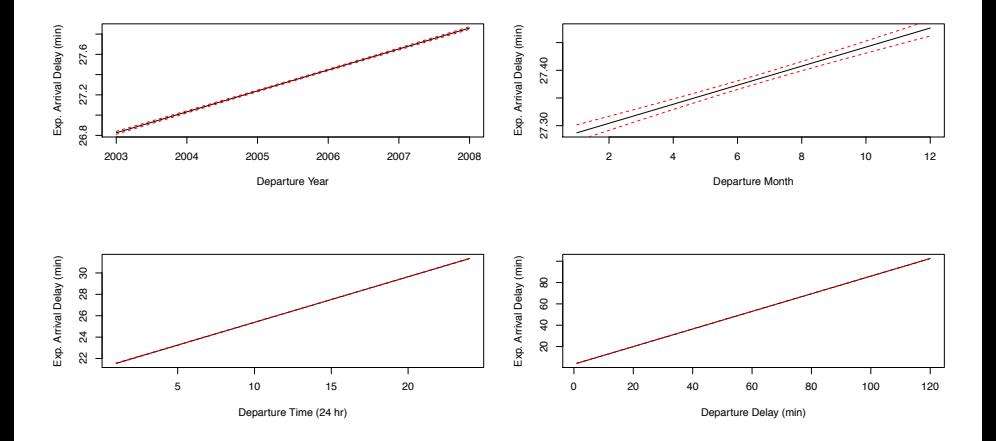

#### R Code for Full MLR Plot

```
# create new data and prediction function
> newdata=data.frame(Year=seq(2003,2008,length=200),Month=seq(1,12,length=200),
                      + DepHour=seq(1,24,length=200),DepDelay=seq(1,120,length=200),ArrDelay=0)
> mlrpred=predict(mlrmod,newdata,se.fit=TRUE,make.function=TRUE)<br>> mfs=apply(flights,2.mean) # get variable means
> mfs=apply(flights, 2, mean)
# plot line and 95% pointwise CI for Year
> yhat=mlrpred[[1]](cbind(newdata[,1],mfs[2],mfs[3],mfs[4]))
> yhatse=sqrt(diag(mlrpred[[2]](cbind(newdata[,1],mfs[2],mfs[3],mfs[4]))))
> plot(newdata$Year,yhat,type="l",xlab="Departure Year",ylab="Exp. Arrival Delay (min)")
> lines(newdata$Year,yhat+2*yhatse,lty=2,col="red")
> lines(newdata$Year,yhat-2*yhatse,lty=2,col="red")
# plot line and 95% pointwise CI for Month
> yhat=mlrpred[[1]](cbind(mfs[1],newdata[,2],mfs[3],mfs[4]))
> yhatse=sqrt(diag(mlrpred[[2]](cbind(mfs[1],newdata[,2],mfs[3],mfs[4]))))
> plot(newdata$Month,yhat,type="l",xlab="Departure Month",ylab="Exp. Arrival Delay (min)")
> lines(newdata$Month,yhat+2*yhatse,lty=2,col="red")
> lines(newdata$Month,yhat-2*yhatse,lty=2,col="red")
# plot line and 95% pointwise CI for DepHour
> yhat=mlrpred[[1]](cbind(mfs[1],mfs[2],newdata[,3],mfs[4]))
> yhatse=sqrt(diag(mlrpred[[2]](cbind(mfs[1],mfs[2],newdata[,3],mfs[4]))))
> plot(newdata$DepHour,yhat,type="l",xlab="Departure Time (24 hr)",ylab="Exp. Arrival Delay (min)")
> lines(newdata$DepHour,yhat+2*yhatse,lty=2,col="red")
> lines(newdata$DepHour,yhat-2*yhatse,lty=2,col="red")
# plot line and 95% pointwise CI for DepDelay
> yhat=mlrpred[[1]](cbind(mfs[1],mfs[2],mfs[3],newdata[,4]))
> yhatse=sqrt(diag(mlrpred[[2]](cbind(mfs[1],mfs[2],mfs[3],newdata[,4]))))
> plot(newdata$DepDelay,yhat,type="l",xlab="Departure Delay (min)",ylab="Exp. Arrival Delay (min)")
> lines(newdata$DepDelay,yhat+2*yhatse,lty=2,col="red")
> lines(newdata$DepDelay,yhat-2*yhatse,lty=2,col="red")
```
#### MLR of Random Subset of Flights Data

#### Predict  $Arrbelay$  from other variables using  $10<sup>6</sup>$  observations:

```
# fit big linear regression model (using biglm)
> mlrmods=biglm(ArrDelay~Year+Month+DepHour+DepDelay,data=flightsub)
> mlrsums=summary(mlrmods)
 # compare solutions
> mlrsum
Large data regression model: biglm(formula = formula, data = data, ...)
Sample size = 11157390<br>Coef
                         (95\% CI) SE p
(Intercept) -417.8778 -427.3628 -408.3928 4.7425 0
Year 0.2069 0.2022 0.2116 0.0024 0
Month 0.0172 0.0150 0.0194 0.0011 0<br>DepHour 0.4260 0.4242 0.4278 0.0009 0
          0.4260 0.4242 0.4278 0.0009 0
DepDelay 0.8254 0.8251 0.8257 0.0001 0
> mlrsums
Large data regression model: biglm(ArrDelay ~ Year + Month + DepHour + DepDelay, data = flightsub)
Sample size = 1000000Coef (95% CI) SE p
(Intercept) -400.7051 -432.3175 -369.0928 15.8062 0
Year 0.1983 0.1826 0.2141 0.0079 0
Month 0.0211 0.0137 0.0285 0.0037 0
DepHour 0.4245 0.4186 0.4305 0.0030 0
DepDelay 0.8249 0.8239 0.8259 0.0005 0
```
## Nonparametric Regression (NPR) Model

The nonparametric regression model has the form

<span id="page-33-0"></span>
$$
y_i = \eta(\mathbf{x}_i) + \epsilon_i
$$

where

- $y_i \in \mathbb{R}$  is the real-valued response for the *i*-th observation
- $\bullet$   $\eta$  is an unknown smooth function
- $\mathbf{x}_i \in \mathcal{X}$  is the predictor vector for the *i*-th observation
- $\epsilon_i \stackrel{\text{iid}}{\sim} \text{N}(0,\sigma^2)$  is Gaussian measurement error

## Smoothing Spline Approach to NPR

Smoothing spline approach estimates  $\eta$  in tensor product reproducing kernel Hilbert space (see Gu, 2013; Helwig, 2013; Wahba, 1990).

Find the  $\eta$  that minimizes the penalized least-squares functional

<span id="page-34-0"></span>
$$
\frac{1}{n}\sum_{i=1}^n (y_i - \eta(\mathbf{x}_i))^2 + \lambda J(\eta)
$$

where

- $\bullet \lambda > 0$  is global smoothing parameter
- $\bullet$  *J* is nonnegative penalty functional quantifying roughness of  $\eta$

## Smoothing Spline Estimation

Optimal  $\eta$  can be approximated as

$$
\eta_{\boldsymbol{\lambda}}(\mathbf{x}) = \sum_{v=1}^u d_v \phi_v(\mathbf{x}) + \sum_{t=1}^q c_t \rho_c(\mathbf{x}, \mathbf{x}_t)
$$

where

- $\{\phi_{\bm v}\}_{\bm v=1}^{\bm u}$  are basis functions spanning null space
- $\bullet$   $\rho_c$  denotes the reproducing kernel of contrast space (if **x** is multidimensional,  $\theta_k$  parameters are buried in  $\rho_c$ )
- $\left\{\mathbf{\check{x}}_t\right\}_{t=1}^q \subset \left\{\mathbf{x}_i\right\}_{i=1}^n$  are the selected spline knots
- $\bullet$  **d** =  $\{d_v\}_{u\times 1}$  and **c** =  $\{c_t\}_{a\times 1}$  are unknown coefficients
- $\lambda = (\lambda, \theta_1, \ldots, \theta_k)$  are unknown smoothing parameters

Given fixed  $\lambda$ , there is a closed form solution for optimal coefficients (see Kim & Gu, 2004; Helwig, 2013; Helwig & Ma, in press).

<span id="page-35-0"></span>• Select  $\lambda$  by minimizing GCV score (Craven & Wahba, 1979)

#### Some Notes on bigsplines Package

Currently, four primary functions in bigsplines package:

- **•** bigspline: Unidimensional cubic smoothing splines - Unconstrained or periodic
- **•** bigtps: Cubic thin-plate splines
	- Supports 1-, 2-, or 3-dimensional predictors
- **•** bigssa: Smoothing Spline Anova (tensor product splines) - Supports cubic, cubic periodic, thin-plate, and nominal splines
- <span id="page-36-0"></span>**•** bigssp: Smoothing Splines with Parametric effects
	- More general than bigssa; supports parametric predictors too

## NPR of Full Flights Data

#### Four separate models using bigspline function:  $y_i = \eta(x_i) + \epsilon_i$

<span id="page-37-0"></span>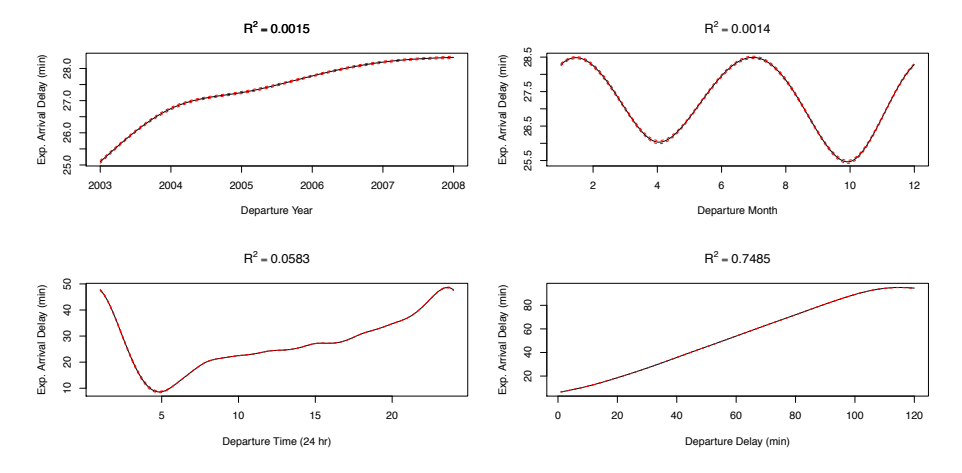

## NPR of Random Subset of Flights Data

Same four models using random subset of 10<sup>6</sup> observations:

<span id="page-38-0"></span>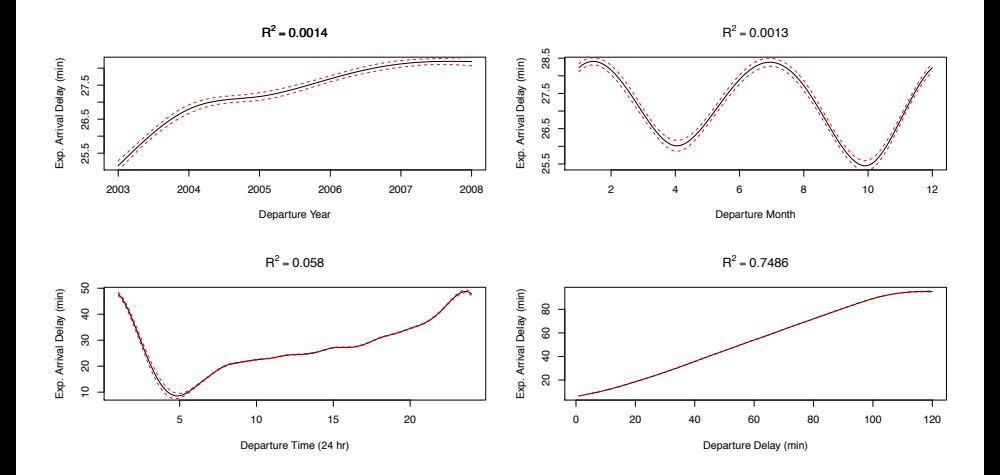

#### R Code for Full NPR Plots

```
# Year vs. ArrDelay using cubic spline with 4 knots
> smod=bigspline(flights[,1],flights[,5],nknots=4)
> newdata=data.frame(Year=seq(2003,2008,length=50))
> spred=predict(smod,newdata,se.fit=TRUE)
> yhat=spred[[1]]
> yhatse=spred[[2]]
> plot(newdata$Year,yhat,type="l",xlab="Departure Year",
+ ylab="Exp. Arrival Delay (min)",main=bquote(R^2==.(round(smod$info[2],4))))
> lines(newdata$Year,yhat+2*yhatse,lty=2,col="red")
> lines(newdata$Year,yhat-2*yhatse,lty=2,col="red")
# Month vs. ArrDelay using periodic cubic spline with 6 knots
> smod=bigspline(flights[,2],flights[,5],type="per",nknots=6)
> newdata=data.frame(Month=seq(1,12,length=200))
> spred=predict(smod,newdata,se.fit=TRUE)
> yhat=spred[[1]]
> yhatse=spred[[2]]
> plot(newdata$Month,yhat,type="l",xlab="Departure Month",
       ylab="Exp. Arrival Delay (min)",main=bquote(R^2==.(round(smod$info[2],4))))
> lines(newdata$Month,yhat+2*yhatse,lty=2,col="red")
> lines(newdata$Month,yhat-2*yhatse,lty=2,col="red")
```
#### R Code for Full NPR Plots (continued)

```
# DepHour vs. ArrDelay using periodic cubic spline with 12 knots
> smod=bigspline(flights[,3],flights[,5],type="per",nknots=12)
> newdata=data.frame(DepHour=seq(1,24,length=200))
> spred=predict(smod,newdata,se.fit=TRUE)
> yhat=spred[[1]]
> yhatse=spred[[2]]
> plot(newdata$DepHour,yhat,type="l",xlab="Departure Time (24 hr)",
+ ylab="Exp. Arrival Delay (min)",main=bquote(R^2==.(round(smod$info[2],4))))
> lines(newdata$DepHour,yhat+2*yhatse,lty=2,col="red")
> lines(newdata$DepHour,yhat-2*yhatse,lty=2,col="red")
# DepDelay vs. ArrDelay using cubic spline with 10 knots
> smod=bigspline(flights[,4],flights[,5],type="cub",nknots=10)
> newdata=data.frame(DepDelay=seq(1,120,length=200))
> spred=predict(smod,newdata,se.fit=TRUE)
> yhat=spred[[1]]
> yhatse=spred[[2]]
> plot(newdata$DepDelay,yhat,type="l",xlab="Departure Delay (min)",
       ylab="Exp. Arrival Delay (min)",main=bquote(R^2==.(round(smod$info[2],4))))
> lines(newdata$DepDelay,yhat+2*yhatse,lty=2,col="red")
> lines(newdata$DepDelay,yhat-2*yhatse,lty=2,col="red")
```
## Semiparametric Regression (SPR) Model

The semiparametric regression model has the form

<span id="page-41-0"></span>
$$
y_i = \mu + \sum_{j=1}^p \beta_j x_{ij} + \eta(\mathbf{z}_i) + \epsilon_i
$$

for  $i \in \{1, \ldots, n\}$  where

- $y_i \in \mathbb{R}$  is the real-valued response for the *i*-th observation
- $\bullet$   $\mu \in \mathbb{R}$  is the regression intercept
- $\bullet$   $\beta_i \in \mathbb{R}$  is the *j*-th predictor's regression slope
- *xij* is *j*-th parametric predictor for *i*-th observation
- $\bullet$  n is an unknown smooth function
- $\bullet$   $z_i \in \mathcal{Z}$  is nonparametric predictor vector for *i*-th observation
- $\epsilon_i \stackrel{\text{iid}}{\sim} \text{N}(0,\sigma^2)$  is Gaussian measurement error

## SPR of Random Subset of Flights Data

#### SPR via bigssp using random subset of 10<sup>6</sup> observations:  $y_i = \mu + \eta_1(Year_i) + \eta_2(Month_i) + \eta_3(DepHour_i) + \beta DepDelay_i + \epsilon_i$

<span id="page-42-0"></span>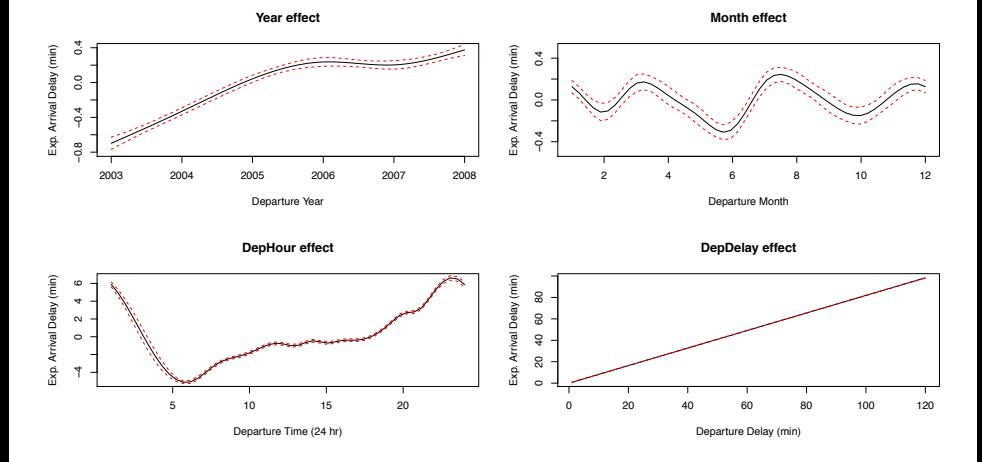

## R Code for Fitting SPR Model

Cubic spline for  $Year$ , periodic cubic splines for  $Month$  and  $Depthour$ , and parametric effect for DepDelay.

```
# fit semiparametric model
> smod=bigssp(ArrDelay~Year+Month+DepHour+DepDelay,data=flightsub,
             + type=list(Year="cub",Month="per",DepHour="per",DepDelay="prm"),nknots=30,
             + rparm=list(Year=0.01,Month=0.01,DepHour=0.01,DepDelay=5),skip.iter=FALSE)
> smod
Predictor Types:
Year Month DepHour DepDelay
 cub per per prm
Fit Statistics:
        gcv rsq aic bic
1.675821e+02 7.471554e-01 7.959350e+06 7.959704e+06
Algorithm Converged:
TRUE
```
<span id="page-43-0"></span>See Helwig (2013) and Helwig and Ma (in prep) for discussion of rounding parameters.

Nathaniel E. Helwig (University of Illinois) [Semiparametric Regression of Big Data in R](#page-0-0) CSE Big Data Workshop I Slide 44

## NPR of Random Subset of Flights Data

#### NPR via bigssp using random subset of  $10^6$  observations:  $y_i = \mu + \eta_1(Year_i) + \eta_2(Month_i) + \eta_3(DepHour_i) + \eta_4(DepDelay_i) + \epsilon_i$

<span id="page-44-0"></span>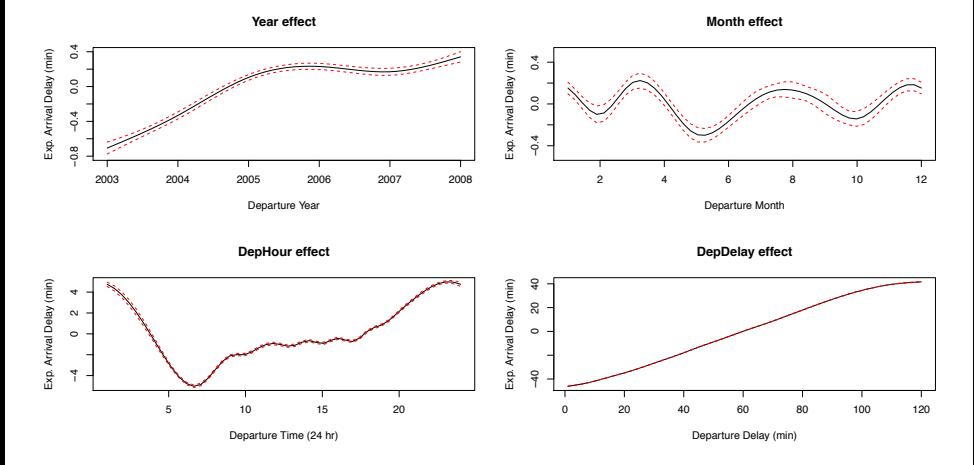

## R Code for Fitting NPR Model

Cubic spline for Year, periodic cubic splines for Month and DepHour, and cubic spline for DepDelay.

```
# fit nonparametric model
> smod=bigssp(ArrDelay~Year+Month+DepHour+DepDelay,data=flightsub,
             + type=list(Year="cub",Month="per",DepHour="per",DepDelay="cub"),nknots=30,
             + rparm=list(Year=0.02,Month=0.01,DepHour=0.01,DepDelay=0.02),skip.iter=FALSE)
> smod
Predictor Types:
Year Month DepHour DepDelay
 cub per per cub
Fit Statistics:
        gcv rsq aic bic
1.625505e+02 7.547485e-01 7.928866e+06 7.929255e+06
Algorithm Converged:
TRUE
```
#### R Code for SPR/NPR Plots

```
# plot line and 95% Bayesian CI for Year
> newdata=data.frame(Year=seq(2003,2008,length=50))
> spred=predict(smod,newdata,se.fit=TRUE,include="Year")
> yhat=spred[[1]]
> yhatse=spred[[2]]
> plot(newdata$Year,yhat,type="l",ylim=c(-.8,.4),xlab="Departure Year",
       + ylab="Exp. Arrival Delay (min)",main="Year effect")
> lines(newdata$Year,yhat+2*yhatse,lty=2,col="red")
> lines(newdata$Year,yhat-2*yhatse,lty=2,col="red")
# plot line and 95% Bayesian CI for Month
> newdata=data.frame(Month=seq(1,12,length=50))
> spred=predict(smod,newdata,se.fit=TRUE,include="Month")
> yhat=spred[[1]]
> yhatse=spred[[2]]
> plot(newdata$Month,yhat,type="l",ylim=c(-.5,.5),xlab="Departure Month",
       vlab="Exp. Arrival Delay (min)", main="Month effect")
> lines(newdata$Month,yhat+2*yhatse,lty=2,col="red")
> lines(newdata$Month,yhat-2*yhatse,lty=2,col="red")
```
#### R Code for SPR/NPR Plots (continued)

```
# plot line and 95% Bayesian CI for DepHour
> newdata=data.frame(DepHour=seq(1,24,length=50))
> spred=predict(smod,newdata,se.fit=TRUE,include="DepHour")
> yhat=spred[[1]]
> yhatse=spred[[2]]
> plot(newdata$DepHour,yhat,type="l",xlab="Departure Time (24 hr)",
       ylab="Exp. Arrival Delay (min)",main="DepHour effect")
> lines(newdata$DepHour,yhat+2*yhatse,lty=2,col="red")
> lines(newdata$DepHour,yhat-2*yhatse,lty=2,col="red")
# plot line and 95% Bayesian CI for DepDelay
> newdata=data.frame(DepDelay=seq(1,120,length=50))
> spred=predict(smod,newdata,se.fit=TRUE,include="DepDelay")
```

```
> yhat=spred[[1]]
```

```
> yhatse=spred[[2]]
```

```
> plot(newdata$DepDelay,yhat,type="l",xlab="Departure Delay (min)",
```

```
ylab="Exp. Arrival Delay (min)", main="DepDelay effect")
```

```
> lines(newdata$DepDelay,yhat+2*yhatse,lty=2,col="red")
```

```
> lines(newdata$DepDelay,yhat-2*yhatse,lty=2,col="red")
```
## Things to Come. . .

Methodological plans for the bigsplines package include:

- **bigssg: Smoothing Spline Generalized regression** (extension of bigssp for non-Gaussian data)
- **bigssd: Smoothing Spline Density estimation**
- Significance testing for non/parametric effects
- Support for random effects

Computational plans for the bigsplines package include:

- Further algorithm improvements (can be 10x faster)
- Support for parallel computation
- Support for big.matrix objects

## Contact Information

Summer contact:

- Nathaniel E. Helwig, *Visiting Assistant Professor*
- Department of Statistics University of Illinois at Urbana-Champaign
- Email: nhelwig2@illinois.edu

Future contact:

- Nathaniel E. Helwig, *Assistant Professor*
- School of Statistics and Department of Psychology University of Minnesota (Twin Cities)
- **•** Email: helwig@umn.edu

#### **References**

Craven, P. and G. Wahba (1979). Smoothing noisy data with spline functions: Estimating the correct degree of smoothing by the method of generalized cross-validation. *Numerische Mathematik 31*, 377–403.

Gu, C. (2013). *Smoothing Spline ANOVA Models* (Second ed.). New York: Springer-Verlag.

Helwig, N. E. (2013, May). *Fast and stable smoothing spline analysis of variance models for large samples with applications to electroencephalography data analysis*. Ph.D. thesis, University of Illinois at Urbana-Champaign.

- Helwig, N. E. (in prep.). Nonparametric analysis of group differences in multivariate time series data: Application to electroencephalography data analysis.
- Helwig, N. E. and P. Ma (in prep.). Nonparametric Gaussian regression for ultra large samples: Scalable computation via rounding parameters.
- Helwig, N. E. and P. Ma (in press). Fast and stable multiple smoothing parameter selection in smoothing spline analysis of variance models with large samples. *Journal of Computational and Graphical Statistics*.
- Helwig, N. E., P. Ma, and S. Wang (in prep.). Nonparametric analysis of spatiotemporal trends in social media data.
- Kim, Y.-J. and C. Gu (2004). Smoothing spline gaussian regression: More scalable computation via efficient approximation. *Journal of the Royal Statistical Society, Series B 66*, 337–356.

Schmidberger, M., M. Morgan, D. Eddelbuettel, H. Yu, L. Tierney, and U. Mansmann (2009).

State of the art in parallel computing with R. *Journal of Statistical Software 31*, 1–27.

Wahba, G. (1990). *Spline models for observational data*. Philadelphia: Society for Industrial and Applied Mathematics.